# PALĪGS PRIMO MEKLĒTĀJA IZMANTOŠANĀ

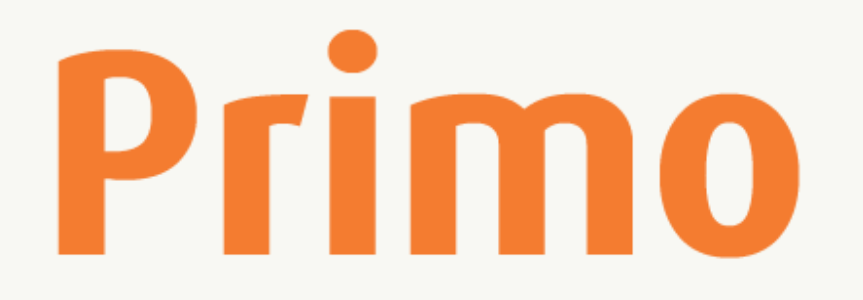

Sagatavoja Alīna Pūce alina.puce@vcb.valmiera.lv 2020

### SAITES UZ PRIMO MEKLĒTĀJIEM

### KULTŪRAS INFORMĀCIJAS SISTĒMU CENTRS

- ej.uz/kiscprimo
- ej.uz/lnbprimo LATVIJAS NACIONĀLĀ BIBLIOTĒKA
- ej.uz/luprimo LATVIJAS UNIVERSITĀTE
- ej.uz/rsuprimo RĪGAS STRADIŅA UNIVERSITĀTE
- ej.uz/rtuprimo RĪGAS TEHNISKĀ UNIVERSITĀTE
- ej.uz/lluprimo LATVIJAS LAUKSAIMNIECĪBAS UNIVERSITĀTE

### Atceries!

PRIMO meklētājos var būt atšķirīgi rezultāti.

> Tas parasti ir saistīts ar tiešsaistes abonēto datubāzu daudzumu un klāstu.

# Meklēšanas kopas (LNB PRIMO)

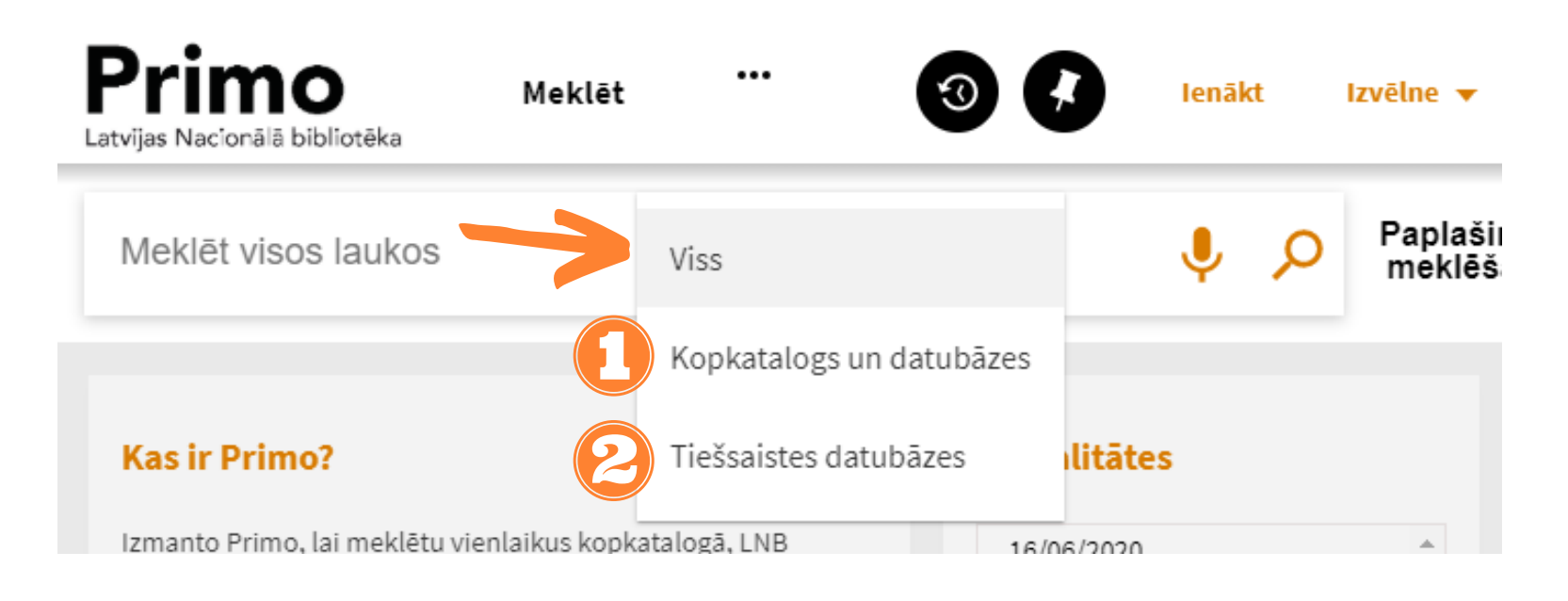

### Kopkatalogs un datubāzes

Valsts nozīmes bibliotēku kopkatalogs un LNB veidotās datubāzes (šeit arī būs rezultāti, kuriem ir pieejama saite uz periodika.lv, news.lv, u.c. Latvijā veidotiem resursiem)

### Tiešsaistes datubāzes

Tiešsaistes abonētās vai brīvpieejas datubāzes (EBSCO, ScienceDirect, DOAJ, u.c.)

### Vienkāršā meklēšana

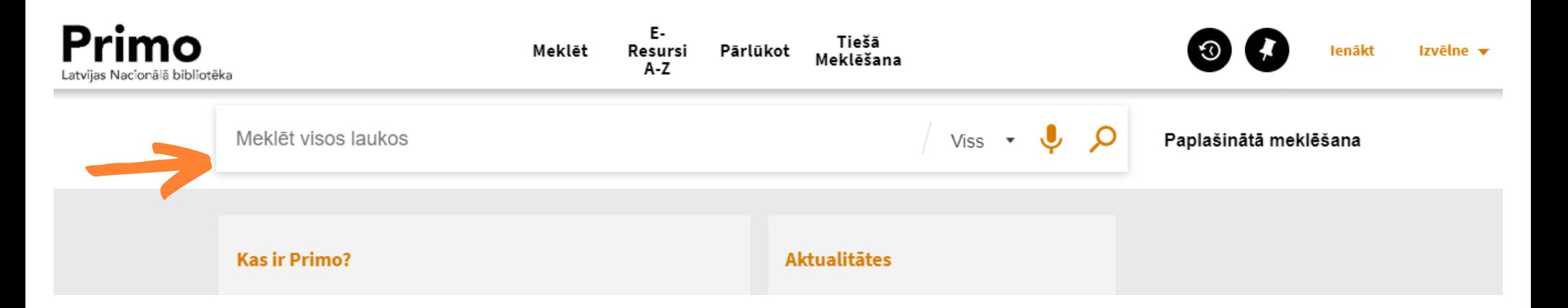

#### "Valmieras maratons" - precīza frāze Valmier\* - vārds visos locījumos

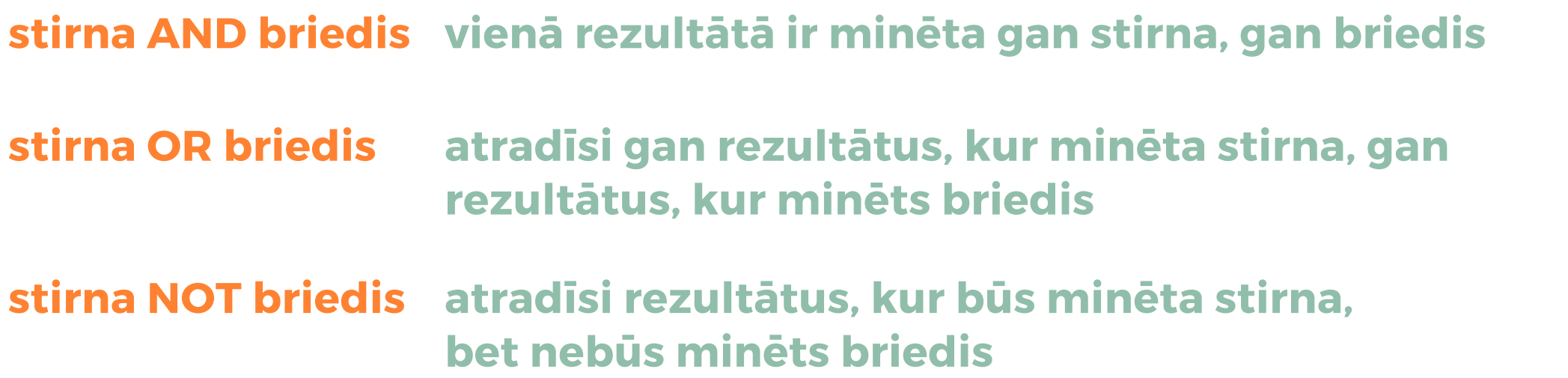

### Paplašinātā meklēšana

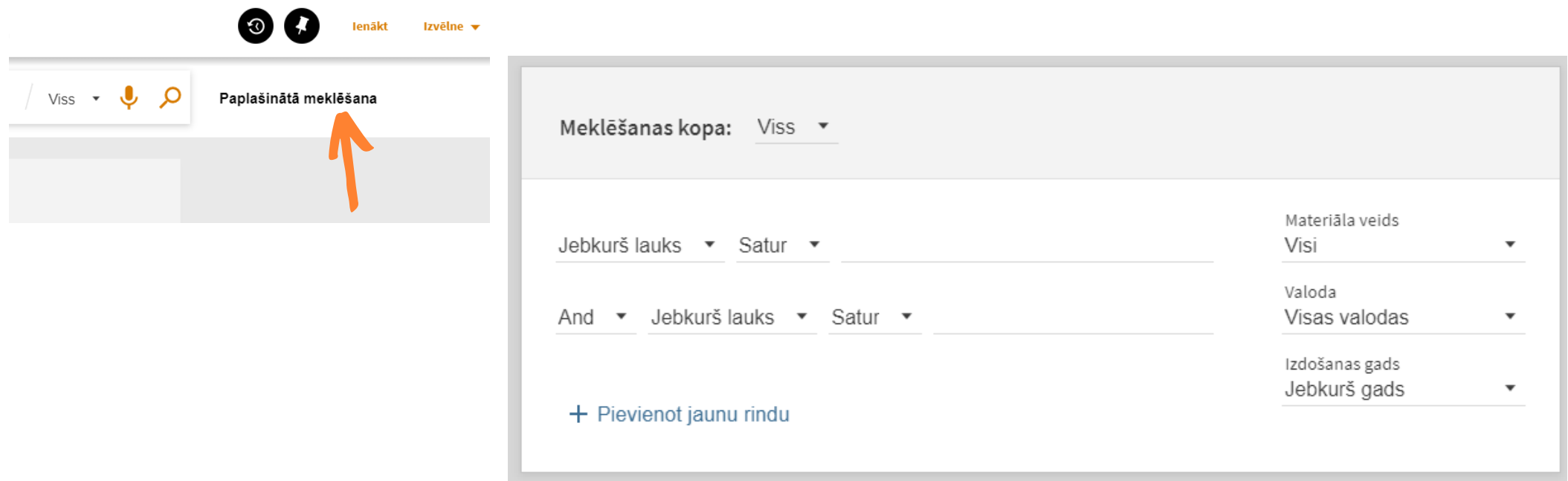

- meklēšana vairākos laukos vienlaicīgi
- iespēja norādīt materiāla veidu, valodu, izdošanas datumu

### Tev ir iespēja izmantot balss atpazīšanas funkciju!

### Pārlūkošana

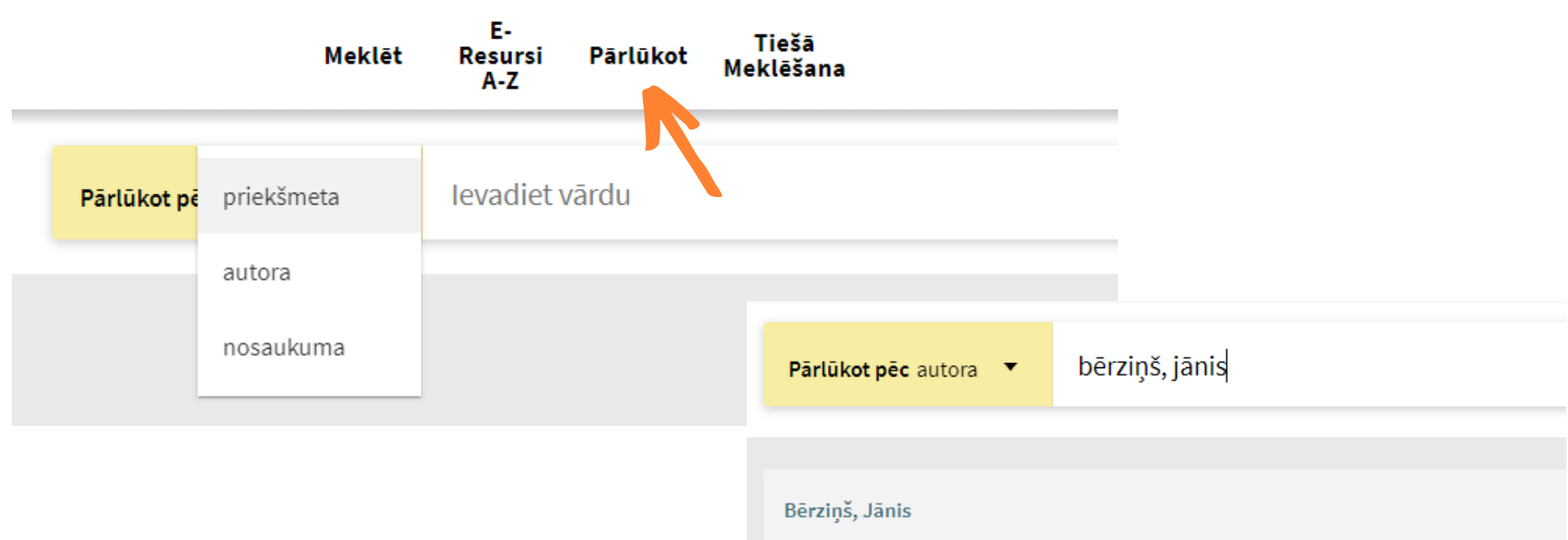

Pārlūkošanu izmanto gadījumos, kad nav zināms pilns izdevuma nosaukums vai nepieciešams atrast konkrētu autoru.

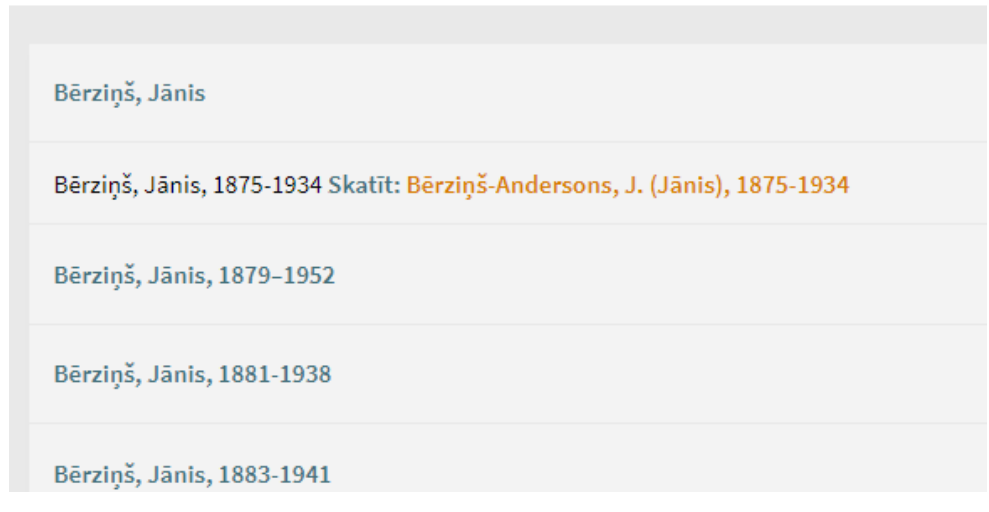

## Darbības ar rezultātiem 1/5

#### Rezultātu sarakstā vari atzīmēt interesējošos ierakstus

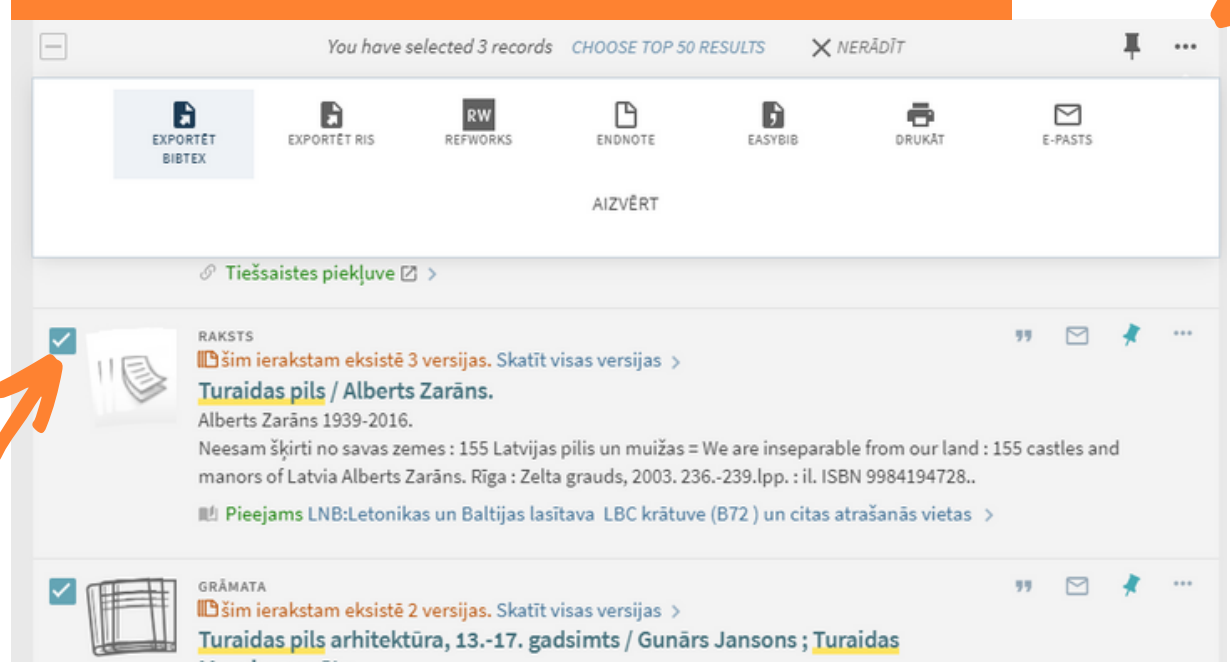

Muzejrezervāts. Gunārs Jansons 1928-2013. 2007

ILI Pieejams LNB:Letonikas un Baltijas lasītava LBC brīvpieejas kolekcija (LET728.8(474.3)/Ja606) un citas atrašanās vietas

Lai veiktu darbības ar atzīmētajiem ierakstiem, atver 3 punktu ikonu!

- eksportē bibliogrāfisko sarakstu

- drukā

#### - sūti uz e-pastu

# Darbības ar rezultātiem 2/5

#### Nospied 3 punktu ikonu uz konkrēta ieraksta, lai veidotu bibliogrāfisko norādi vai nokopētu hipersaiti uz rezultātu.

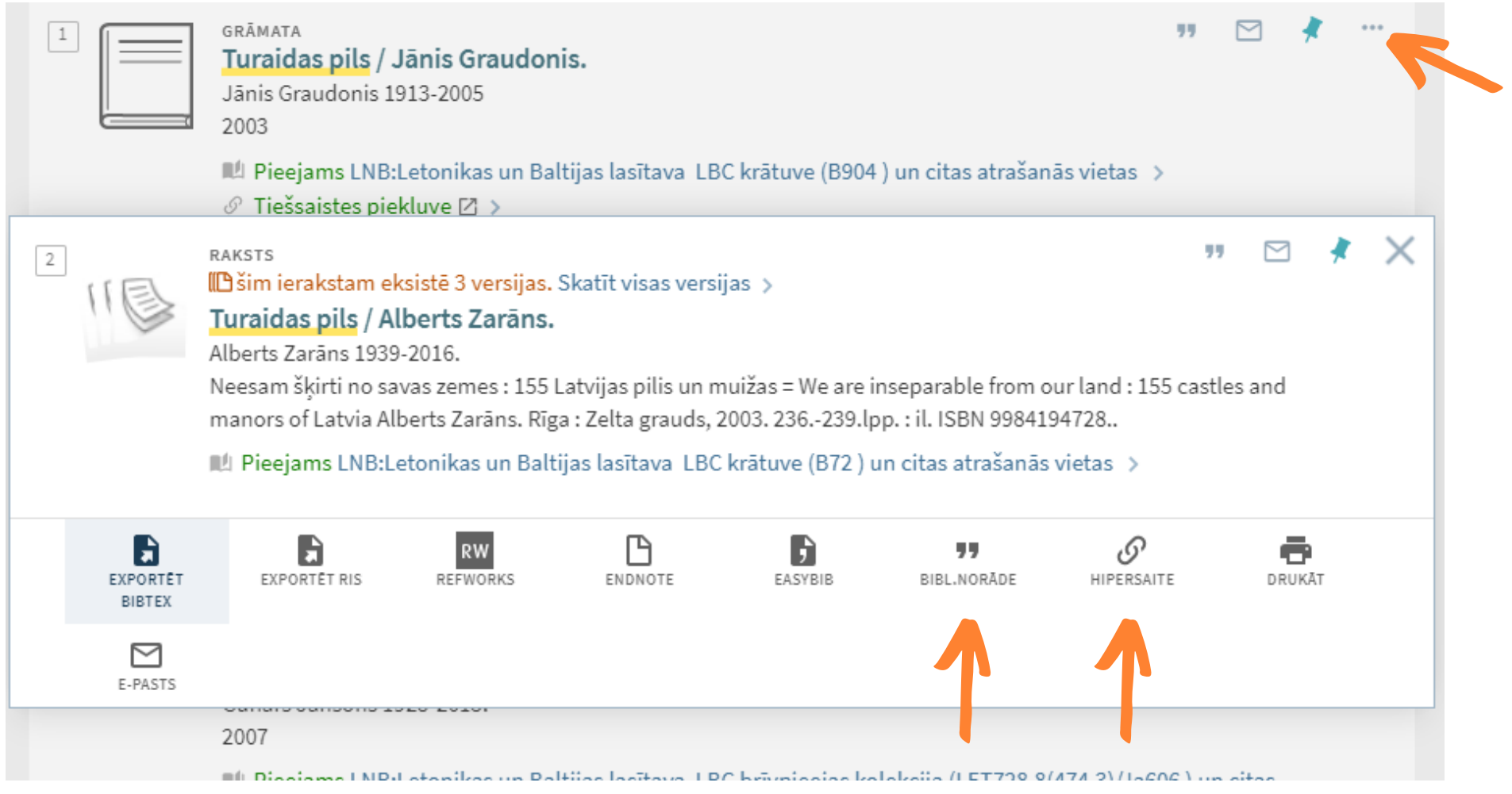

## Darbības ar rezultātiem 3/5

#### Bibliogrāfiskās norādes veidošana

#### Izvēlies vienu no piedāvātajiem atsauču noformēšanas stiliem!

Nokopē izveidoto atsauci un ievieto savā dokumentā!

APA stils ir viens no vienkāršākajiem un biežāk izmantotajiem **interpretaktoris apaktot** stiliem Latvijas augstskolās.

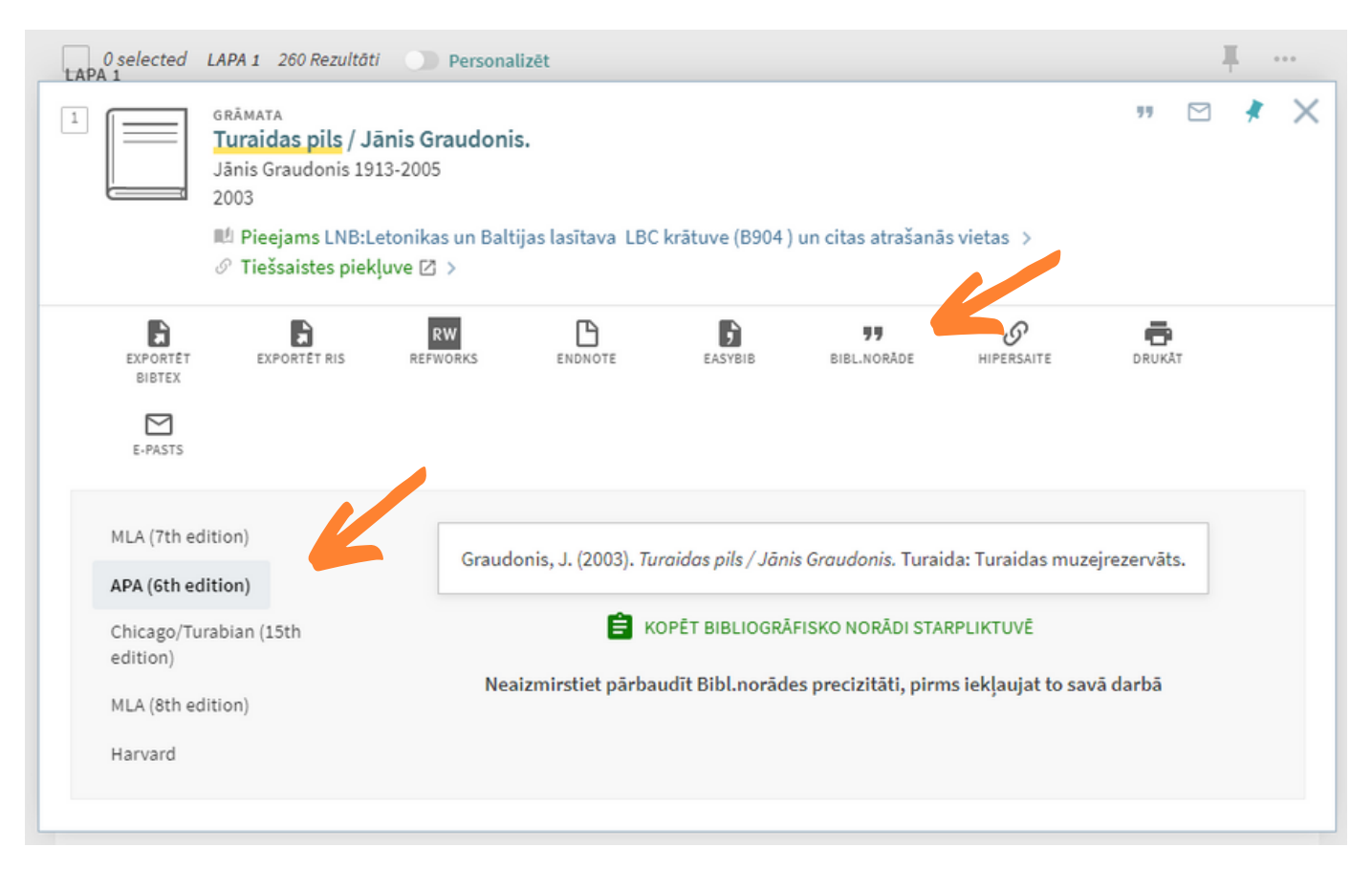

## Darbības ar rezultātiem 4/5

#### Hipersaite uz rezultātu

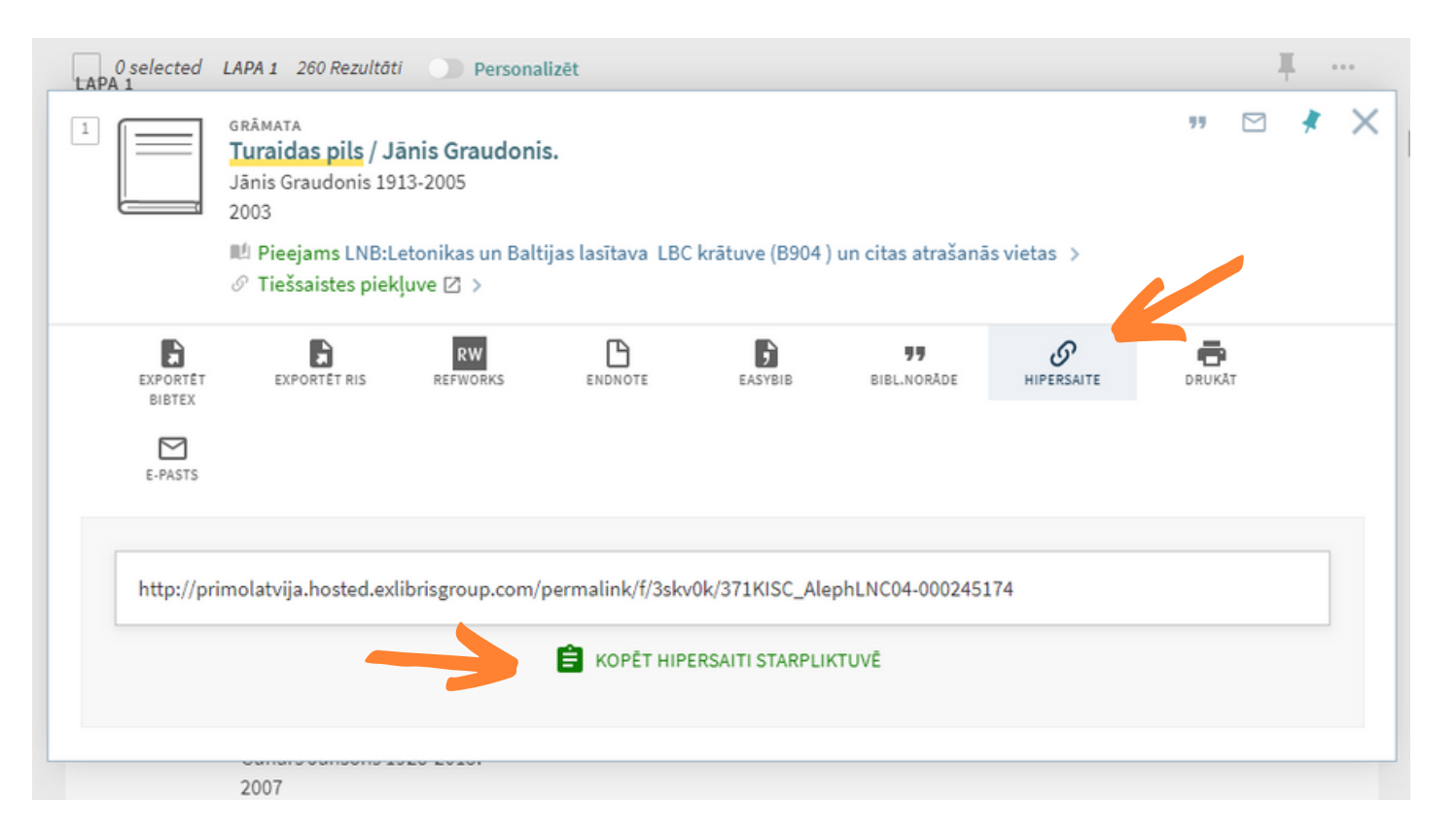

Lai ātrāk piekļūtu konkrētam rezultātam, izmanto speciāli izveidoto hipersaiti!

Šī hipersaite būs derīga arī pēc sistēmas izmaiņām PRIMO meklētāja funkcionalitātē.

# Darbības ar rezultātiem 5/5

Mana izlase

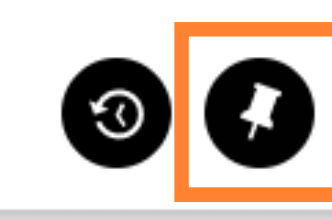

lenākt

Izvēlne v

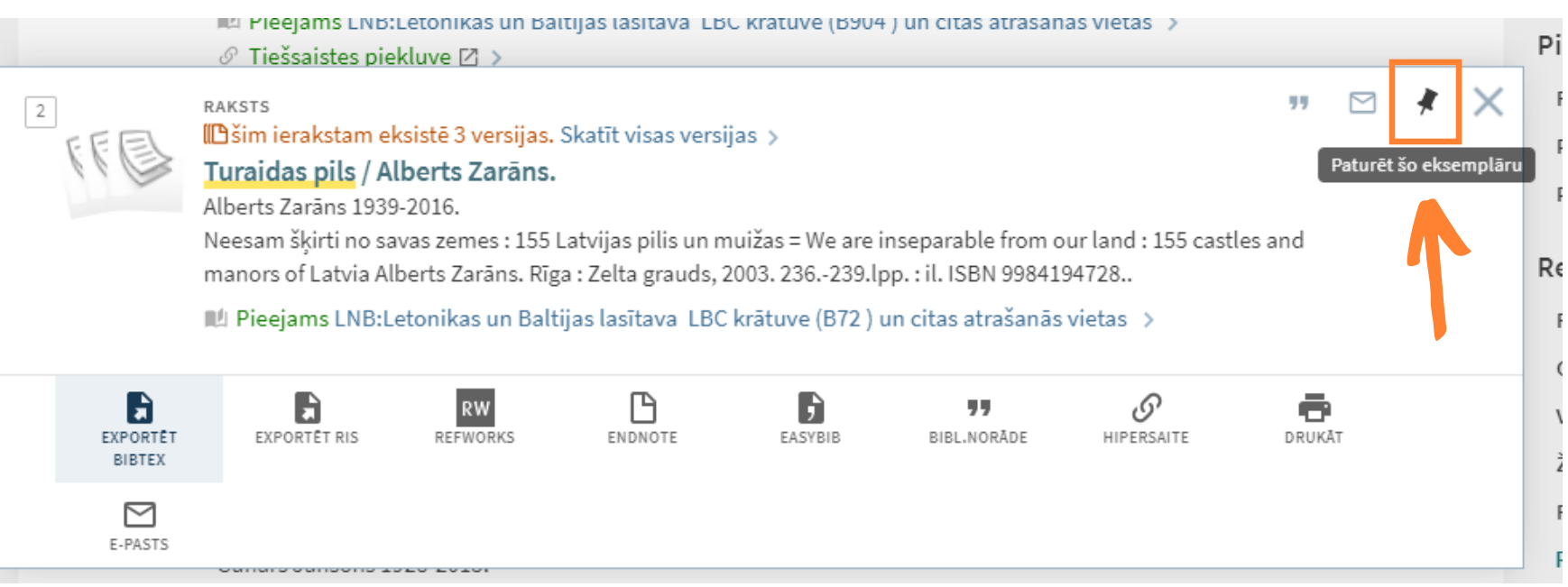

Piespraud rezultātus savai izlasei, lai vēlāk pie tiem atgrieztos!

Bez ielogošanās sistēmā, izlase dzēsīsies pēc sesijas beigām.

# Rezultātu ierobežošana 1/3

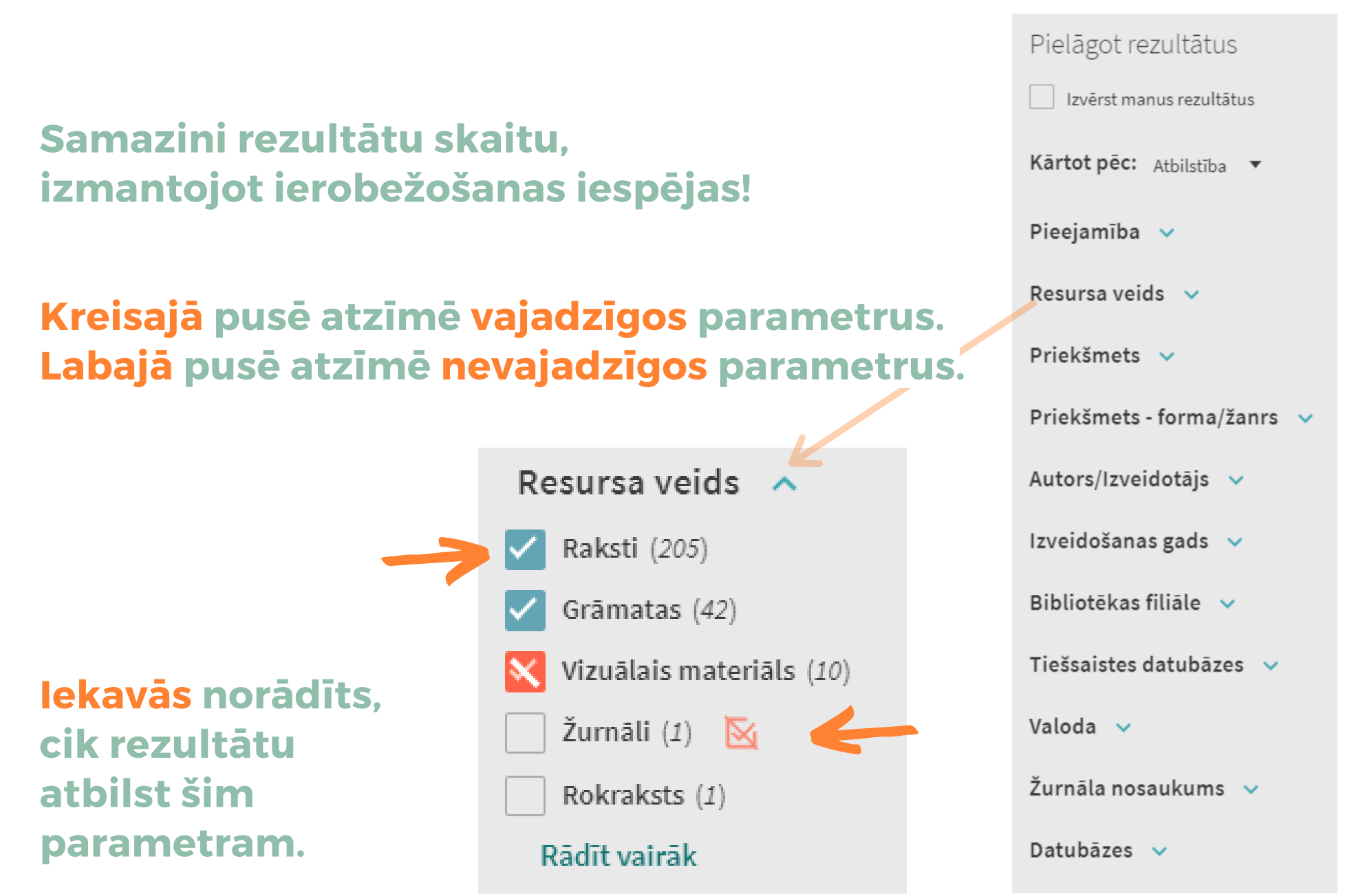

# Rezultātu ierobežošana 2/3

### Pieejamība

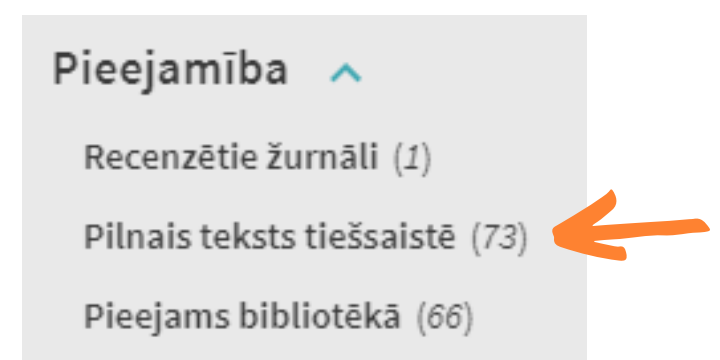

### Atzīmē parametru "Pilnais teksts tiešsaistē" , lai atlasītu tikai e-resursus!

#### Spied uz zaļās saites, lai atvērtu e-resursu!

Pieejams saturs no LNDB, news.lv, tiešsaistes abonētajām datubāzēm, brīvpieejas datubāzēm, ārējām tīmekļa vietnēm u.c. e-resursiem

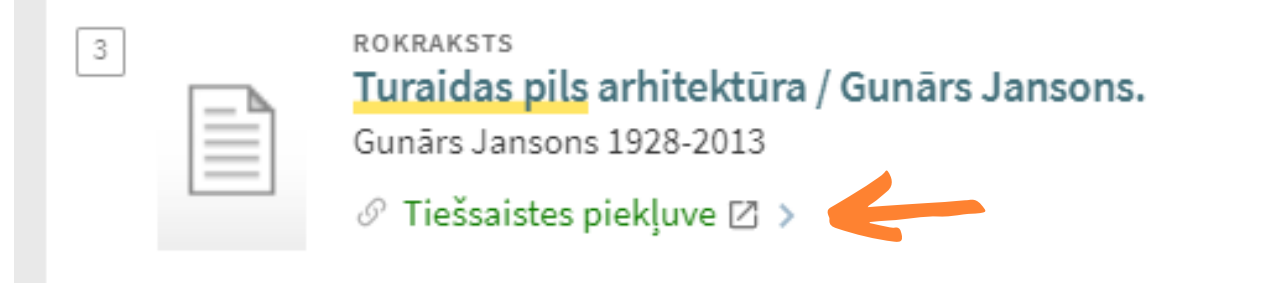

Daļa no resursiem ir pieejama tikai bibliotēkā (piemēram, news.lv), bet daļa ir brīvi pieejama arī no mājām.

# Rezultātu ierobežošana 3/3

#### Priekšmets

#### Priekšmets A

Turaidas pils (Sigulda, Latvija) (94)

Turaidas muzejrezervāts (46)

Turaida (Krimuldas novads, Latvija) (44)

Pilis  $(29)$ 

Sigulda (Siguldas novads, Latvija) (21)

Rādīt vairāk

#### Lai atrastu tematam atbilstošus rezultātus, izmanto priekšmetus!

Priekšmetos izvēlies vietas, tematus, personas, notikumus u.c.

#### Resursa veids

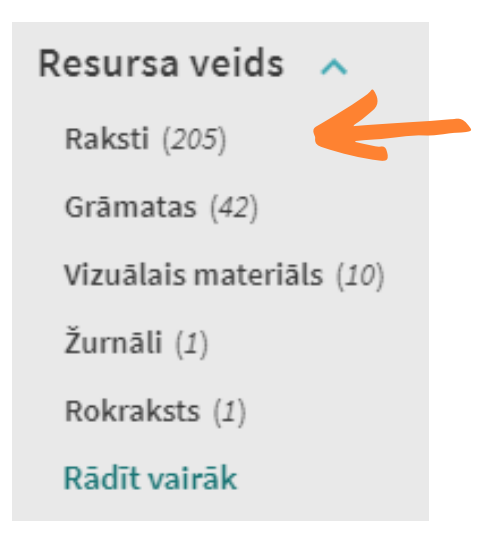

Izmanto resursa veidu "Raksti" , lai redzētu tikai rakstus no periodiskiem izdevumiem!

### Ieraksta detalizēta skatīšana

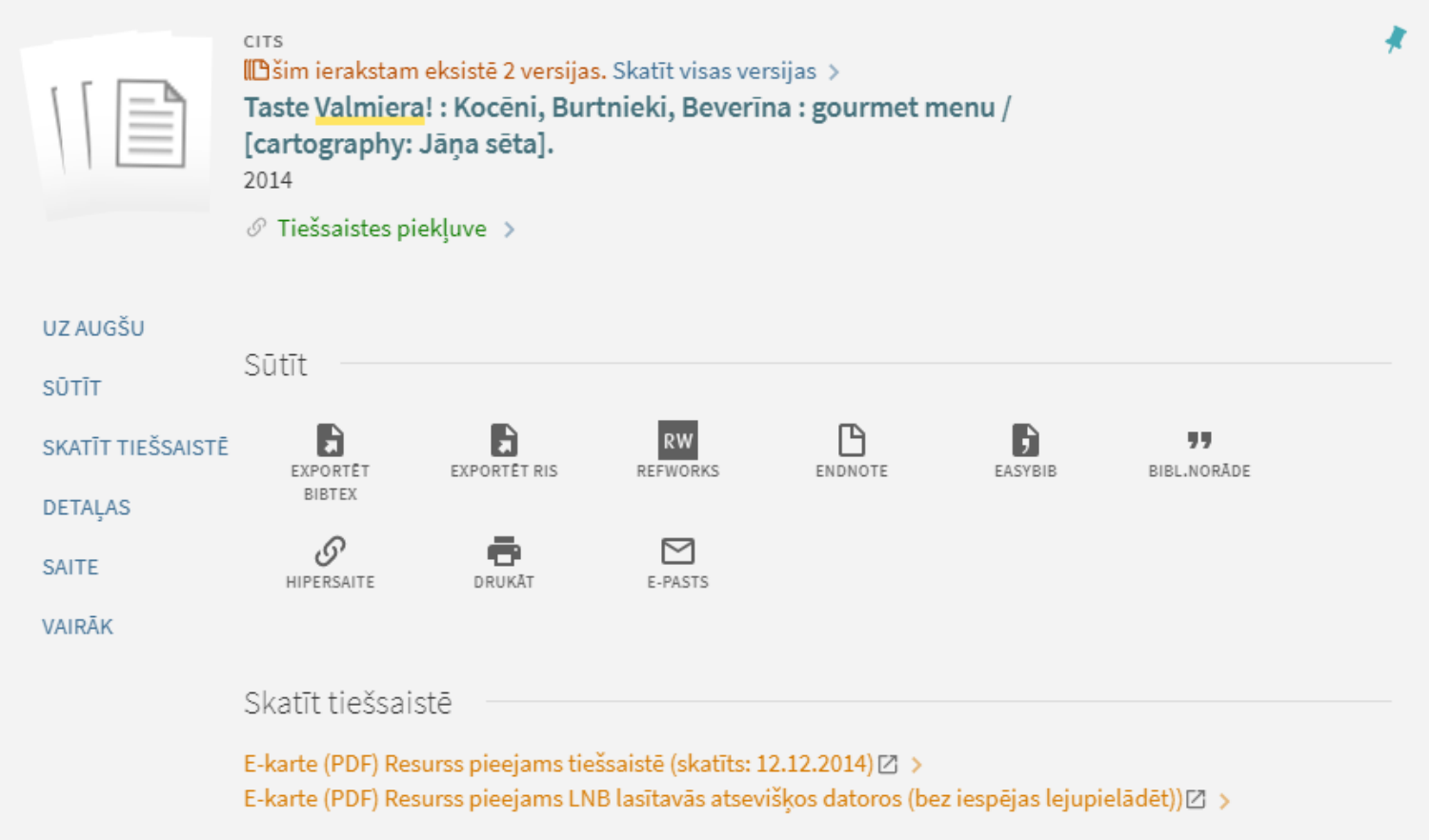

Atverot konkrētu rezultātu, vari apskatīt papildus informāciju, veikt darbības ar ierakstu, atvērt saites uz pilnajiem tekstiem, pasūtīt izdevumus u.c.

## Citēšanas informācija

Lai būtu vieglāk atrast noderīgus rakstus, pieejama citēšanas informācijas meklēšana:

- iespējams atrast rakstā citētos avotus
- iespējams atrast avotus, kuros citēts raksts

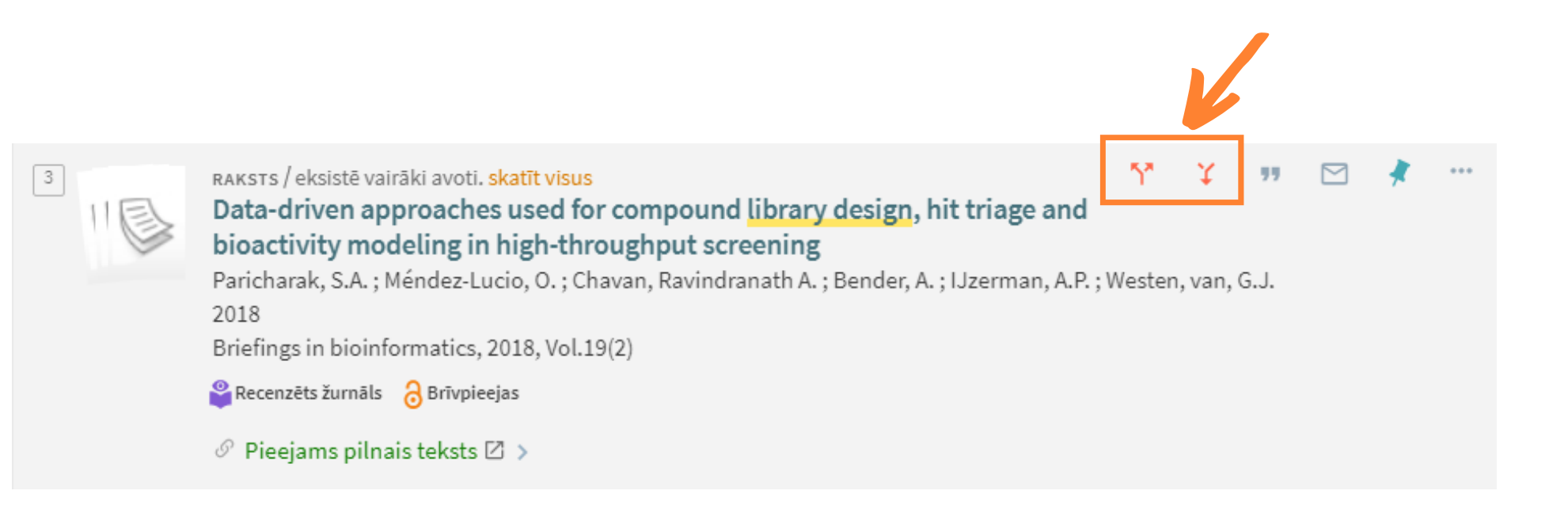

# Pieslēgšanās

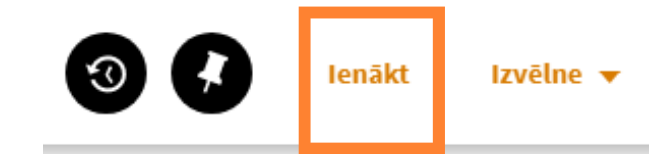

PIESLĒDZIES KĀ:

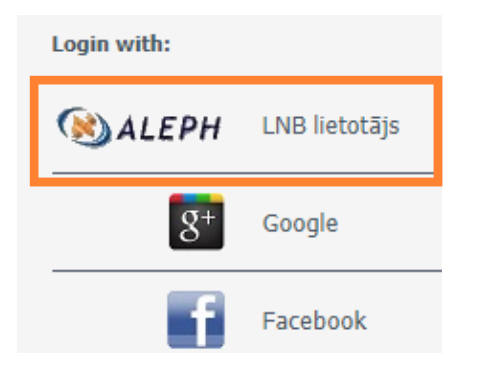

Pieslēdzies sistēmai, lai pasūtītu izdevumus, lasītu pilnos tekstus un izmantotu personalizētas iespējas!

### Ja esi LNB reģistrēts lietotājs, izmanto savus autorizācijas datus, lai pieslēgtos.

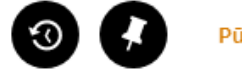

Pūce, Alīna v

**IZIFT** 

#### Pūce, Alīna Mana bibliotēkas karte Savā profilā vari redzēt Mani izsniegumi Mani pieprasījumi Mana bibliotēkas karte - izsniegumus RefWorks **RW** BLOKËJUMI, ZINOJUMI - pieprasījumus **IZSNIEGUMI** PIEPRASĪJUMI MAKSÄJUMI Maksājumi Izsniegumi - bloķējumus я Saglabātie ieraksti - savus datusMeklēšanas vēsture Language: Latviešu Izsniegumu nav Maksājumu nav

# Izdevumu pasūtīšana

#### Atver ieraksta detalizēto skatu.

### Sadaļā "Saņemt" izvēlies atrašanās vietu Tālāk spied uz "Pasūtīt"

#### Sanemt

ATRAŠANĀS VIFTAS

LNB:Letonikas un Baltijas lasītava Pieejams, LBC krätuve; (B810)

I NB:Arhīvs Pasūtīšanai nav pieejams, Arhīva kolekcija

LNB:Grāmatu krātuve Pieejams, Grāmatas latviešu valodā; (L97-3/342)

#### < ATPAKAL

**EKSEMPI ÄRI** 

I NB:Grāmatu krātuve Pieejams, Grāmatas latviešu valodā (L2007-2/34)

Plauktā Speciālais eksemplārs Grāmatas latviešu valodā L2007-2/34

Plauktā Uz izsniegšanas punktu Grāmatas latviešu valodā L2007-2/34

Plauktā Uz izsniegšanas punktu Grāmatas latviešu valodā L2007-2/34

#### Rezervēšanas pieprasījums

Pasūtīt

Pasūtīt

 $\checkmark$ 

 $\checkmark$ 

Sanemšanas vieta LNB:Periodisko izdevumu nod.

#### Apstiprini pieprasījumu!

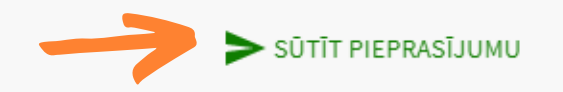